ŠC Ptuj, Elektro in računalniška šola Volkmerjeva cesta 19 2250 Ptuj

# Vpliv povečanja frekvence procesorja na njegovo delovanje

(Računalništvo in informatika)

Mentor: Avtor:

Franc Vrbančič, učitelj Vadym Iachmin, dijak

Formin, april 2021

## **Povzetek**

V današnjem času skoraj ni človeka, ki ne bi uporabljal računalnik oziroma kakšno drugo napravo, ki je krmiljena s procesorjem. A z leti strojna oprema zastari in postane slabše učinkovita. Pa tudi proizvajalci programov neprenehoma dajejo na trg nove programe, ki zahtevajo višje hitrosti delovanja procesorjev. Stare naprave se praviloma zavržejo, kljub temu, da so še docela funkcionalne.

Raziskovali smo ali bi lahko vsaj del "zastarele" strojne opreme uporabili tudi na novejših različicah programov, s tem, da bi povečali hitrost (frekvenco) delovanja procesorja. Osredotočili smo se na procesor grafične kartice. Iskali smo odstotek povečanja frekvence procesorja grafične kartice, da bo grafična in računalnik še vedno pravilno deloval.

Ugotovili smo, da se takt grafične kartice lahko poveča do 12 % in le-ta še vedno deluje stabilno. Večje povečanje je povzročilo bodisi izklop grafične karte zaradi pregretja bodisi motnje pri delovanju programov oziroma motnje na zaslonu. Ugotovili smo, da se za vsakdanjo rabo vsem procesorjem ne splača spreminjati tovarniških nastavitev frekvenc delovanja. Kakor koli že, je za zanesenjake teh 12 % pravi raj.

#### **Ključne besede**

Navijanje frekvenc, grafična kartica, osebni računalnik, recikliranje.

#### **Abstract**

Nowadays, there is almost no person who would not use a computer or some other device that is controlled by a processor. But over the years, hardware became obsolete andless effective. As well, software authors are constantly putting new programs on the market that require higher processor speed. Old devices are usually discarded, even though they are still fully functional.

We investigated whether at least part of the "obsolete" hardware could also be used on newer versions of programsy increasing the speed (frequency) of the processor. We focused on the graphics card processor. We were looking for a percentage increase in the graphics card processor frequency to keep it and the computer still working properly.

We have found that the clock speed of a graphics card can be increased by up to 12 % and still work stably. The larger increases caused either the graphics card to turn off due to overheating, or a malfunction of the programs, or a malfunction on the screen. We conclude that it is not worthchanging the factory settings of operating frequencies for everyday use. For enthusiasts, however, this 12 % is a real paradise.

#### **Key words**

Overclocking, graphics card, personal computer, recycling.

# **Vsebina**

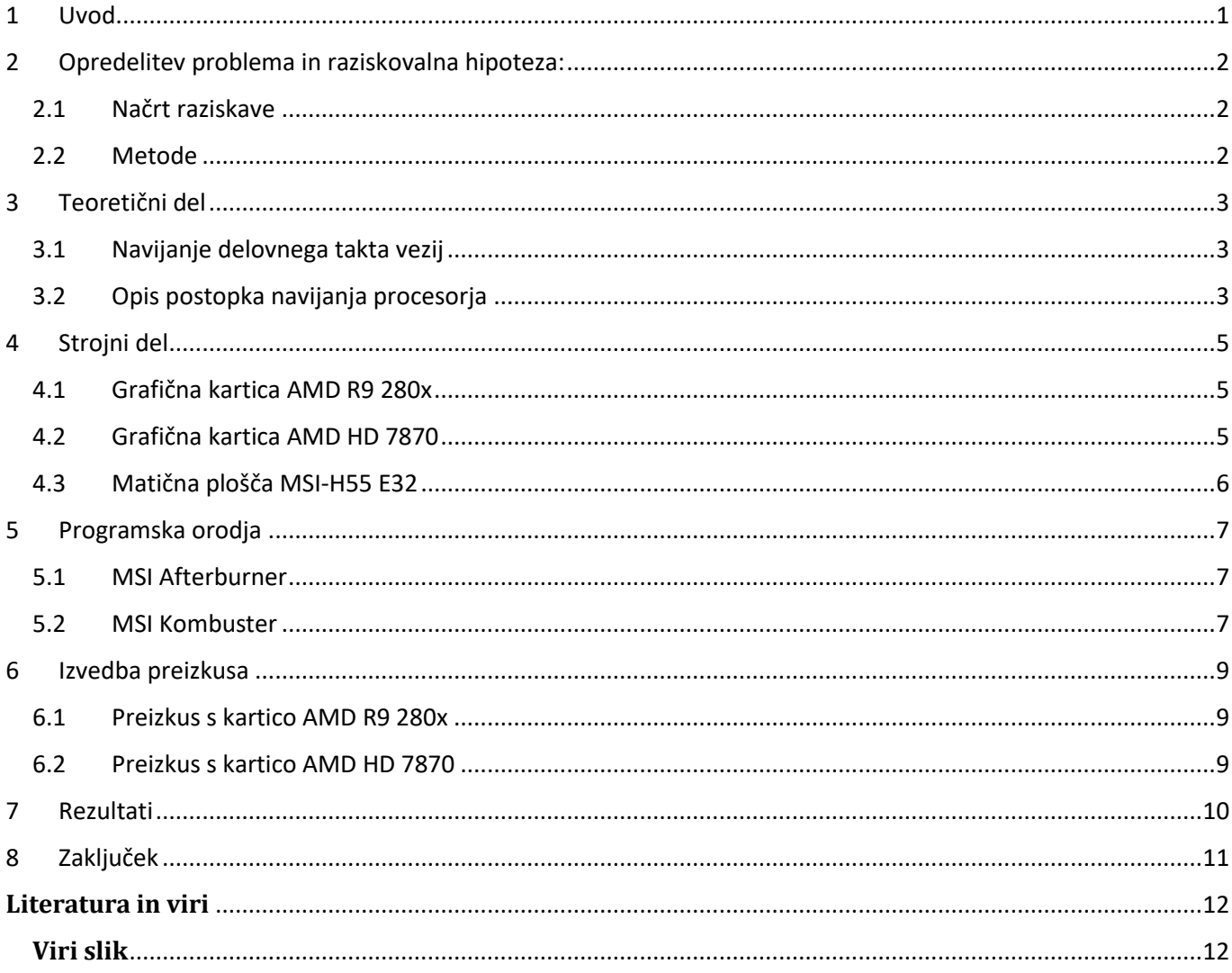

# **Kazalo slik**

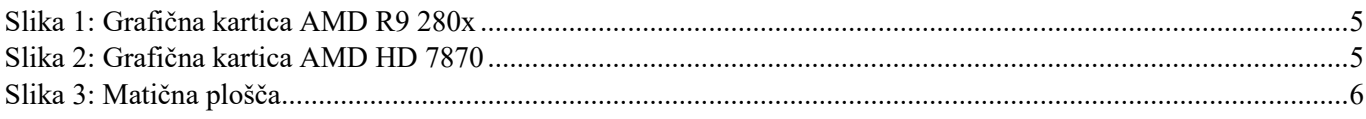

### <span id="page-4-0"></span>**1 Uvod**

Ljudje smo veliki potrošniki različnih dobrin. Veliko dobrin ne izkoristimo ali uporabimo popolnoma. Zavržemo jih, čeprav so še uporabne. V koše za smeti mečemo od hrane, oblek pa vse do delujočih elektronski naprav. K temu kar precej vplivajo proizvajalci sami. Za primer poglejmo podjetje Apple, eno iz med največjih podjetij, ki proizvajajo pametne telefone. Povprečno enkrat na leto predstavijo novo generacijo svojih telefonov. Veliko uporabnikov si seveda kupi novo verzijo telefona, staro pa bodisi zavrže bodisi shrani v predal, čeprav je telefon še vedno delujoč in polno uporaben [1].

Enako se dogaja z osebnimi računalniki. Strojna oprema se stara, programi pa postajajo vsako leto zahtevnejši. Uporabniki hočejo imeti vedno najnovejše verzije tako programov kot računalnikov. Staro se zavrže, kljub temu, da je delujoče in uporabno. S tem trošimo več energije in surovin, kot bi bilo potrebno za normalno delovanje družbe kot celote. Postali smo potrošniška družba. Škodujemo tudi naravi.

Vprašali smo se: "Ali bi lahko nekako "reciklirali" starejšo strojno opremo?" Ker večina "stare" strojne opreme lahko še vedno brez težav poganja novejše programe, le malce počasneje vse skupaj poteka. In z računalnikom je treba delati z večjo mero potrpežljivosti, ko se program odpira sekundo, dve, mogoče tri dlje, kot bi se, če bi imeli novejši računalnikom. Obstaja tudi način, da bi starejšo strojno opremo pohitrili. Način se imenuje **navijanje**, ali **overclocking** po angleško. No in o tem bo govora v nadaljevanju te naloge.

# <span id="page-5-0"></span>**2 Opredelitev problema in raziskovalna hipoteza:**

V raziskavi želimo raziskati ali je navijanje procesorja grafične kartice sploh mogoče in v katerih frekvenčnih mejah. Torej iščemo zgornjo frekvenco grafičnega procesorja, ki ne bo povzročala kakršnih koli težav pri delovanju grafične kartice oziroma računalnik nasploh. Hipoteza zapišemo kot:

#### **H1: Določiti največji procent povečevanja frekvence procesorja grafične kartice, ki ne bo povzročala težav pri delovanju računalnika.**

Raziskava bomo smatrali uspešno, če bomo znali načrtovati in izpeljati proces določanja največje frekvence grafičnega procesorja in pri tem:

- ne bomo uničili procesorja grafične kartice oziroma katerikoli drugi del računalnika in
- bo računalnik na določeni frekvenci grafičnega procesorja še vedno brezhibno deloval tako na strojnem kot na programskem nivoju.

Proces povečevanja frekvence grafičnega procesorja bomo spremljali z namenskima programoma MSI Afterburner in MSI Kombuster FurMark. Prvi program omogoča večanje frekvence grafičnega procesorja, prikazuje temperaturo procesorja. S pomočjo drugega lahko preko izrisovanja grafičnih vzorcev spremljamo pravilnost delovanja grafične kartice. V primeru nepravilnega delovanja se v vzorcih pojavijo vidni učinkih kot napačno pobarvane pike in črte. Lahko pa se program sploh ne odzove. Program tudi prikazuje koliko slik na sekundo se izrisuje, kar nam bo merilo za povečanje hitrosti delovanja grafične kartice.

#### <span id="page-5-1"></span>**2.1 Načrt raziskave**

Raziskavo bomo izvedli po naslednjih točkah:

- Postavitev hipoteze ter raziskovalni načrt;
- Opis pojma navijanje;
- Načrtovanje in izvedba strojnega dela raziskave;
- Načrtovanje in izvedba programskega dela raziskave;
- Laboratorijski preizkus navijanja GPU;
- Rezultati in opis uspešnosti raziskave.

#### <span id="page-5-2"></span>**2.2 Metode**

V raziskavi uporabljamo metodo študije pisnih in drugih virov s pomočjo katere smo prišli do podatkov o navijanju procesorjev in do navodil za uporabo strojne in programske opreme.

Uporabili smo še metodo praktičnega preizkusa s pomočjo katerega smo prišli do podatkov o mejni frekvenci pri kateri bo grafična kartica in računalnik še vedno pravilno in stabilno deloval.

# <span id="page-6-0"></span>**3 Teoretični del**

V tem poglavju bomo podrobneje namen in postopek navijanja grafičnega procesorja.

## <span id="page-6-1"></span>**3.1 Navijanje delovnega takta vezij**

**Navijanje takta vezij** (angleško overclocking) je povečanje delovnih frekvenc elektronski komponent na večjo vrednost, kot je bila načrtovana od proizvajalca. Pri tem strojna oprema deluje hitreje in učinkovitejše, ampak pri prekomernem zvišanju delovnega takta, se lahko zelo hitro pojavijo težave, kot so povečanje temperature vezij, nepravilno delovanje in podobne. V skrajnem primeru lahko vezja zaradi pregrevanja fizično uničimo [2].

Navijanje se seveda ne tiče samo grafičnih kartic. Navijemo lahko skoraj vsak del računalnika: Procesor, Grafična kartica, RAM pomnilnik, in celo matično ploščo. Saj vsaki od teh komponent lahko povečamo delavno frekvenco in napetost, da je delovanje strojne opreme hitrejše in učinkovitejše. Varno povečevanje frekvenc dosega največjega števila/procenta takrat, ko delovanje sistema ohranjuje stabilnost pri uporabniških opravilih. Pri navijanju se povečuje hitrost in moč segrevanja ter poraba energije.

Cilj navijanja je seveda povečanje produktivnosti strojne opreme. Stranski učinki so lahko segrevanje in nestabilnost delovanja sistema, posebej, če se ne upoštevajo določeni pogoji, kot: Zadostno hlajenje in napajanje.

Nasprotni navijanju frekvenc je zniževanje frekvenc delovanja (angleško underclocking) strojne opreme, katerega cilj je doseči manjše segrevanje in povečati stabilnost delovanja sistema.

#### <span id="page-6-2"></span>**3.2 Opis postopka navijanja procesorja**

Pred začetkom navijanja grafičnega procesorja, si naložimo programa MSI Afterburner in MSI Kombuster. Odpremo prvi program in v nastavitvah nastavimo frekvenčne vrednosti navijanja. Vrednost parametra »Fan speed« nastavimo na čim večje število, s tem ohlajevanja grafične kartice postavimo na največjo učinkovitost. Pri navijanju se bo namreč grafična kartica hitreje in močneje segrevala.. Paziti pa moramo, da delovanje ventilatorja ne postane preglasno, kar bi bilo moteče za uporabnika. Pri sami izvedbi navijanja moramo paziti še, da ne presežemo zgornje meje temperature procesorja, ki jo je podal proizvajalec in znaša 90 stopinj Celzija [2].

Za večjo učinkovitost navijanja nastavimo parametra »Power Limit« in »Temp. Limit« na največ, kar program dovoli. S tem dosežemo, da grafična kartica pri navijanju dobi potrebno električno energijo in dovoljenje za delovanje v širšem temperaturnem razponu, kot je nastavil proizvajalec.

Sledi zagon programa MSI Kombuster in pri tovarniških nastavitvah testiramo kartico od 10 do 15 minut, da doseže delovno temperaturo. Po tem času izmerimo temperaturo in preverimo pravilnost delovanja kartice. V primeru nepravilnega delovanja se v vzorcih pojavijo vidni učinkih kot napačno pobarvane pike in črte ter pojavljanje dodatnih pik in madežev. Ti podatki so naša referenčna vrednost oziroma delovanje s tovarniškimi nastavitvami.

Sledi proces navijanja takta grafičnega procesorja. Delamo z obema programoma, saj s pomočjo enega povečujemo frekvenco delovanja grafičnega procesorja s pomočjo drugega pa merimo temperaturo, pravilnost delovanja kartice in število izrisanih slik na sekund. Načrt določanja največjega takta grafične kartice, pri kateri še pravilno in stabilno deluje je:

- frekvenco delovanja povečujemo po 40 MHz (ni racionalne razlage zakaj ravno ta številka),
- s programom obremenjujemo kartico in spremljamo temperaturo vsaj 7 minut,
- če temperatura ni presegla največje predpisane in kartica pravilno deluje, lahko nadaljujemo s postopkom navijanja frekvence procesorja,

• če začne temperatura naraščati preko največje določene meje  $(90 \degree C)$ , preizkus prekinemo. Preizkus prekinemo tudi, če se začnejo v izrisanih vzorcih pojavljati grafične in barvne nepravilnosti oziroma, če se program MS Kombuster neha odzivati.

Vrednosti, ki smo jih izmerili preden smo preizkus prekinili, so mejne vrednosti pravilnega in stabilnega delovanja grafične kartice.

Kot smo že omenili, pravilnost delovanja procesorja ugotavljamo s pomočjo programa MSI Kombuster, ki izrisuje barvne vzorce na zaslon. V primeru nepravilnosti v barvi ali obliki vzorcev ali ob pojavljanju dodatnih madežev sklepamo na nepravilno delovanje grafične kartice. Hitrost kartice merimo preko števila izrisanih slik na sekundo. Delovna temperatura procesorja mora biti stabilna in manjša od maksimalno dovoljene vrednosti s strani proizvajalca.

## <span id="page-8-0"></span>**4 Strojni del**

Raziskavo bomo izvedli z grafičnima karticama AMD R9 280x in AMD HD 7870, ki ju bomo priključili na matično ploščo MSI-H55 E32.

### <span id="page-8-1"></span>**4.1 Grafična kartica AMD R9 280x**

Grafična kartica ima 3 gigabajta GDDR5 delovnega spomina in procesor s tovarniško delovno frekvenco 1040 MHz. Ima hladilni sistem firme Windforce 3 x 450, ki za hlajenje uporablja kombinacijo bakrenih cevi in posebno arhitekturo hladilnih reber. Za hlajenje poskrbijo trije tihi ventilatorji. Za priključitev na matično ploščo ima kartica PCI-E 3.0 vodilo [3].

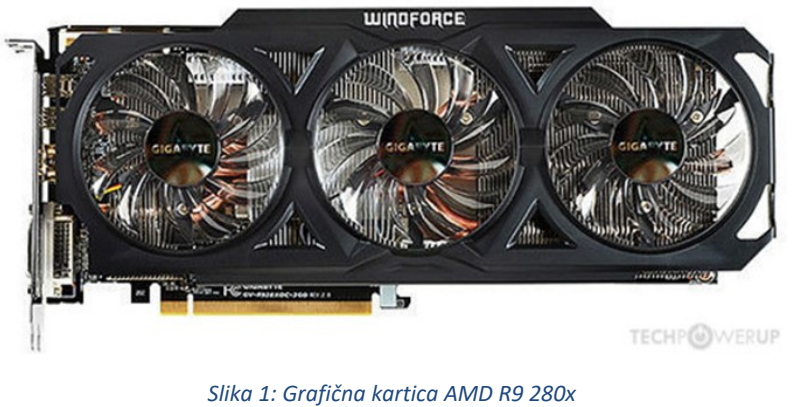

*(vir: www.mimovrste.com)*

#### <span id="page-8-3"></span><span id="page-8-2"></span>**4.2 Grafična kartica AMD HD 7870**

<span id="page-8-4"></span>Je zgrajena v novi 28 nm tehnologiji. Ima PCI-E 3.0 vodilo. Frekvenca procesorja je 1000 MHz. Ima 2 gigabajta delovnega spomina [4].

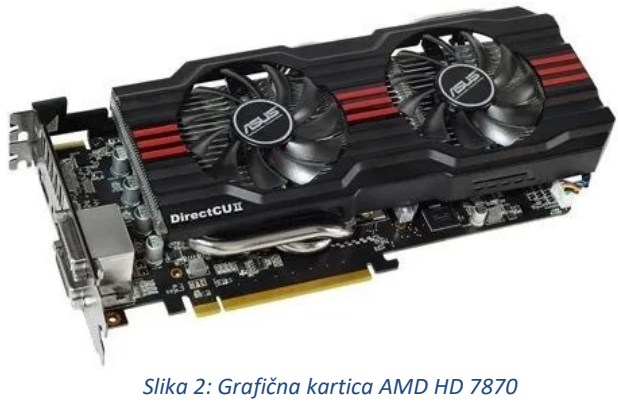

*(vir: www.mimovrste.com)*

# <span id="page-9-0"></span>**4.3 Matična plošča MSI-H55 E32**

Matična plošča je Micro-ATX velikosti in vsebuje Intelov H55 Chipset.

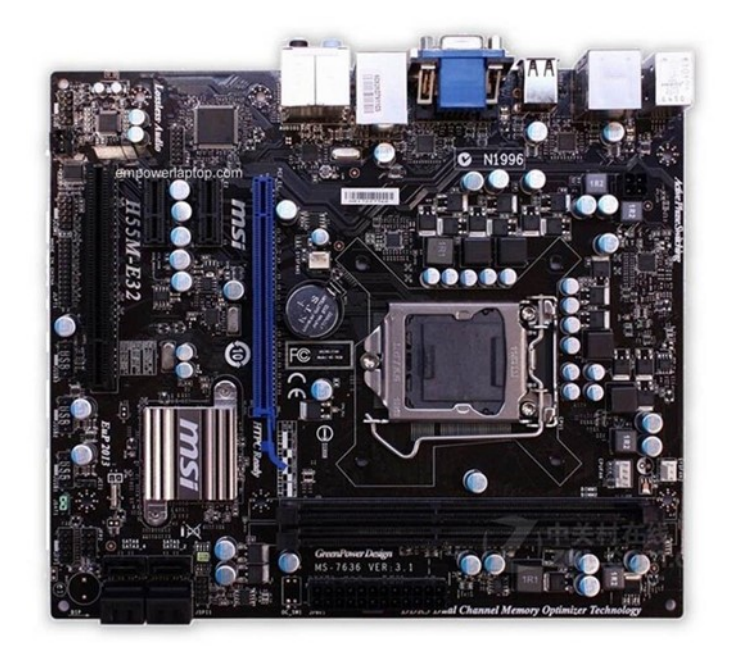

<span id="page-9-1"></span>*Slika 3: Matična plošča (vir: www.google.com)*

### <span id="page-10-0"></span>**5 Programska orodja**

Pri merjenju navijanja grafičnega procesorja smo si pomagali s programoma MSI Afterburner in MSI Kombuster.

#### <span id="page-10-1"></span>**5.1 MSI Afterburner**

MSI Afterburner je trenutno najbolj popularen program za nadzor obremenitve in temperature računalniške strojne opreme, reguliranje obratov ventilatorjev, ter navijanje GPU. Naložiš ga lahko na uradni spletni strani MSI. Kot je razvidno s slike, ta program ima meni, v katerem lahko uporabnik ročno spreminja določene parametre, kot so: MHz, V, in obrati ventilatorjev grafične kartice. (tudi drugi, ampak ti so najbolj uporabni). V tem programu lahko tudi nadzorujemo temperature grafičnega kristala (v stopinjah Celzija in drugih enotah). Uporabljali ga bomo tudi kot vsi ostali uporabniki: za navijanje grafične kartice, spremljanje temperatur, in ročno reguliranje obratov ventilatorjev hladilnega sistema [5].

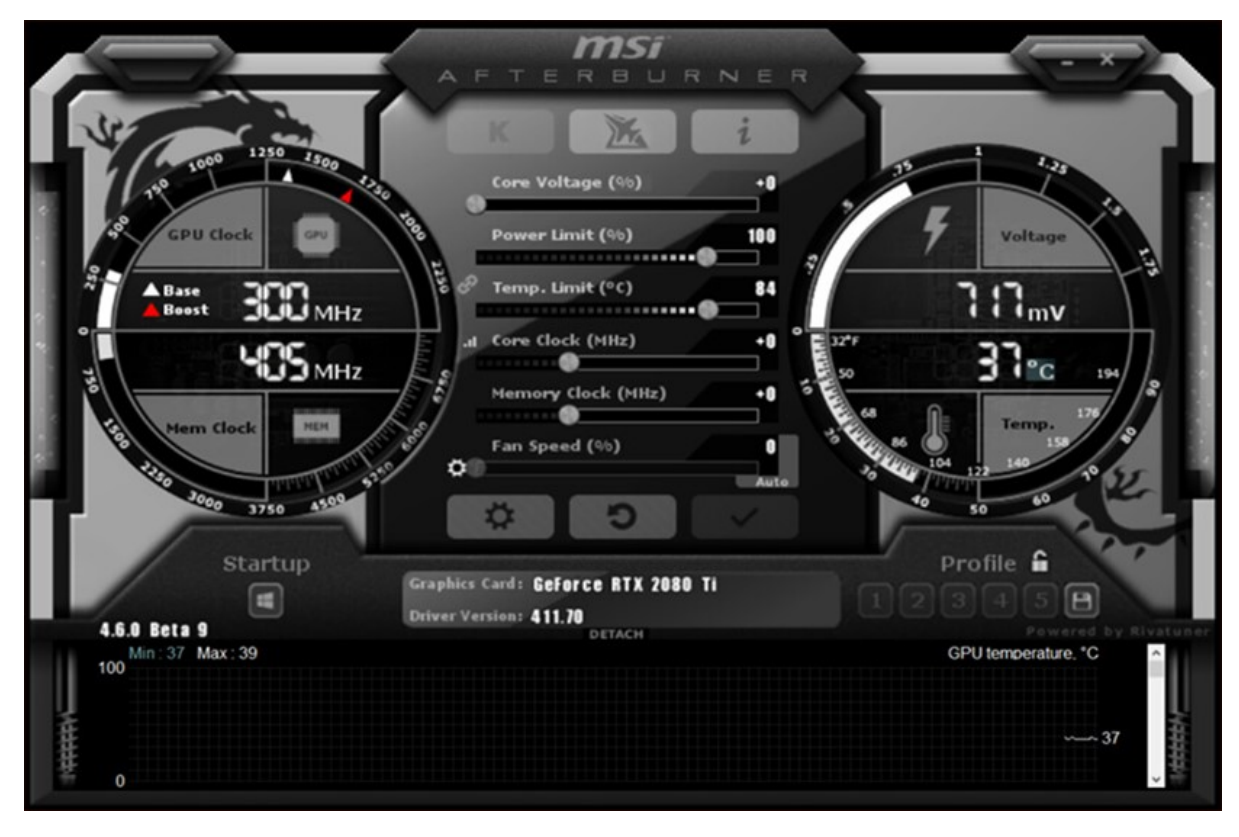

#### <span id="page-10-2"></span>**5.2 MSI Kombuster**

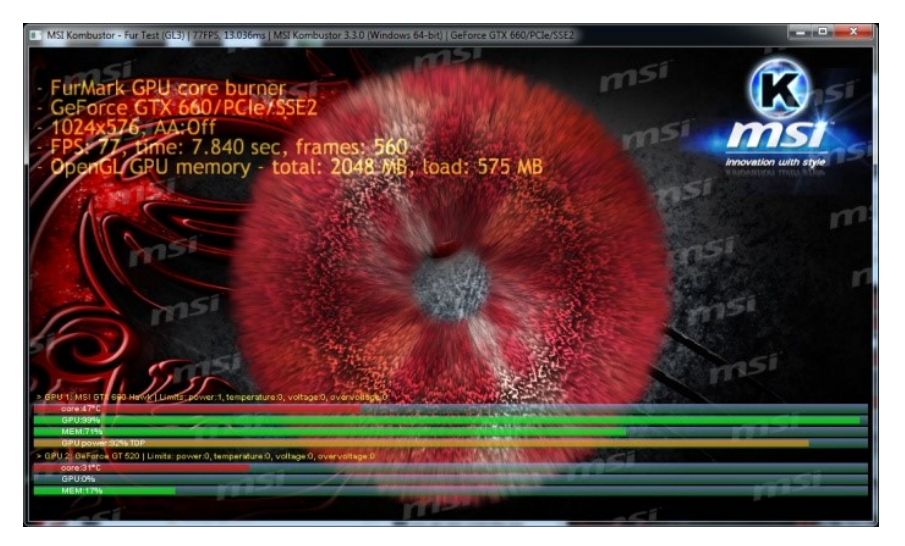

MSI Kombuster FurMark je program za testiranje grafičnih kartic. Je zelo priljubljen med navijalci procesorjev, saj jim program pokaže ali je kartica preveč preobremenjena, ima kakšne težave s hlajenjem in podobno. Za merjenje pravilnosti delovanja program izrisuje 3D animacije. Prikaže tudi število izrisov slik na sekundo. Uporabili smo ga za merjenje pravilnosti in hitrosti delovanja grafične kartice [6].

#### <span id="page-12-0"></span>**6 Izvedba preizkusa**

Preizkus smo izvedli z grafičnima karticama AMD R9 280x in AMD HD 7870, ki smo ju priključili na matično ploščo MSI-H55 E32.

#### <span id="page-12-1"></span>**6.1 Preizkus s kartico AMD R9 280x**

S programom MSI Kombuster smo najprej 10 minut testirali kartico s tovarniško nastavitvijo takta procesorja, ki znaša 1040 MHz. Ugotovili smo, da kartica pravilno in stabilno deluje. Število slik na sekundo je znašalo 39, delovna temperatura se je ustalila na 80 °C.

Delovni takt procesorja smo povečevali po 40 MHz in vsakič počakali, da se je temperatura ustalila oziroma smo čakali vsaj 10 minut. Pri vrednosti delovnega takta 1160 MHz so se na zaslonu začele pojavljati nepravilnosti, temperatura se je ustalila na 85 stopinjah Celzija.

Opravili smo še dodatne meritve pri katerih smo od 1160 MHz po 10 MHz zmanjševali delovni takt procesorja. Ugotovili smo, da je najvišja vrednost delovnega takta procesorja, pri kateri kartica še pravilno deluje 1140 MHz. Pri tej vrednosti je narisala 45 slik na sekundo, temperatura se je ustalila na  $82 °C$ .

#### <span id="page-12-2"></span>**6.2 Preizkus s kartico AMD HD 7870**

Kartico smo najprej 10 minut testirali s tovarniško nastavitvijo delovnega takta grafičnega procesorja, ki je znašal 1000 MHz. Kartica je delovala pravilno in stabilno. Število slik na sekundo je bilo 40, delovna temperatura pa 73  $\degree$ C.

Tudi pri tej kartici smo povečevali takt po 40 MHz. Napake pri delovanju kartice so se začele pojavljati pri frekvenci 1160 MHz. Opravili smo dodaten meritve pri katerih za 10 MHz (od 1160 MHz) zmanjševali frekvenco procesorja. Ugotovili smo, da je grafična kartica deluje stabilno in pravilno še pri 1120 MHz. Število slik na sekundo je bilo 62, temperatura pa 85 stopinj Celzija.

#### <span id="page-13-0"></span>**7 Rezultati**

#### **Grafična kartica AMD R9 280x**

Z meritvami smo ugotovili, da lahko frekvenco delovnega takta ob upoštevanju pogojev obratovanja (temperatura, stabilnost in pravilnost delovanja) povečamo iz 1040 MHz na 1140 MHz, kar je približno 10 % povečanje delovnega takta. Pri tem se je hitrost izrisovanja povečala iz 39 slik/s na 45 slik/s, kar je približno 15 % povečanje. Delovna temperatura procesorja je narastla za dve stopinji glede na delovanje po tovarniških nastavitvah.

#### **Grafična kartica AMD HD 7870**

Frekvenco delovnega takta smo ob upoštevanju pogojev delovanja grafične kartice lahko povečali iz 1000 MHz na 1120 MHz, kar je 12 % povečanje delovnega takta kartice. Hitrost izrisovanja slik se je povečala iz 40 slik/s na 62 slik/s, kar je 55 % povečanje hitrosti izrisovanja. Delovna temperatura procesorja je bila 85 stopinj, kar pomeni, da se je zvečala za 12 stopinj glede na temperaturo pri delovanju s tovarniškimi nastavitvami.

#### **Končni sklep**

Pri prvi kartici (AMD R9) je povečanje delovnega takta približno sovpadlo z naraščanjem števila izrisov na zaslon in je znašalo 15 %. A za to kartico bi običajnemu uporabniku kljub vsemu svetovali, da si naj kupi boljšo. Namreč pridobitek s povečevanjem delovnega takta ne pretehta vsega truda, ki ga moramo vložiti, da dosežemo in obvladujemo celoten postopek navijanja delovnega takta grafičnega procesorja.

Pri drugi kartici (AMD HD) je povečanje delovnega takta doprineslo za 55 % povečanje hitrosti izrisovanja slik na zaslon. Uporabniku bi svetovali naj uporabi kartico tudi pri novejših programih a pri višjih hitrostih delovnega takta. Za večjo zanesljivost nasveta, bi bilo treba to kartico testirati z dodatnimi več urnimi, mogoče celo več dnevnimi testi. S testi bi preverili pravilnost in stabilnost delovanja kartice za programe, ki so trenutno aktualni pri uporabnikih. Kateri so ti, bi ugotovili z raziskavo, kjer bi uporabili pisni ali spletni vprašalnik.

# <span id="page-14-0"></span>**8 Zaključek**

Človek je velik potrošnik vseh dobrin. Kakor hitro se pojavi nov tip istega izdelka, si ga večina privošči, če si ga le lahko. Pri tem pozabljajo, da zemlja ni neizčrpen vir surovin in energije, ki so temelj vseh izdelkov. Potrebno bo začeti kupovati z razmislekom in po resničnih potrebah. Potrošništvu je podvrženo tudi področje računalništva. Programerji izdajo program, ki zahteva zmogljivejši procesor. Ko ga imamo, bi radi zmogljivejšo programsko opremo, ki bo še bolje izkoristila novejši procesor. Začaran krog potrošnje je zaključen.

V nalogi smo raziskovali, ali bi s povečevanjem delovnega takta (navijane) procesorja grafične kartice, lahko le-tej povečali zmogljivost delovanja. Pri raziskovanju smo uporabili namensko programsko opremo proizvajalca MSI. Določili smo protokol in kriterije meritev, ki smo jih opravili na dveh grafičnih karticah podjetja AMD.

Ugotovili smo, da se s povečanjem delovnega takta procesorja, povečajo njegove zmogljivosti. Ugotovili smo tudi, da grafična kartica deluje stabilno in pravilno v območju do 12 % povečanja delovnega takta grafičnega procesorja. Ugotovitve meritev kažejo, da ni smiselno pričakovati, da se bo z večanjem delovnega takta procesorja, kar vsaki računalniški komponenti, ki vsebuje procesor, avtomatsko toliko povečala zmogljivost, da bo uporabna tudi za novejše programe.

#### <span id="page-15-0"></span>**Literatura in viri**

- [1] 24ur.com, Znanost in tehnologija: Američani v vrstah za novi iPhone mastno služijo: za teden čakanja tudi do 3400 dolarjev plačila, (online), obiskano oktober 2020, december 2020, dosegljivo na https://www.24ur.com/novice/znanost-in-tehnologija/americani-v-vrstah-za-novi-iphone-mastno-sluzijoza-teden-cakanja-tudi-do-3400-dolarjev-placila.html .
- [2] Zmaga, Navijanje Intel procesorja, (online), obiskano december 2020, citirano december 2020, dosegljivo na https://zmaga.com/content.php?id=6930
- [3] Mimovrste, Asus Grafična kartica AMD Radeon R9 290X, 4 GB, PCI-E (GV-R929XOC-4GD), (online), obiskano oktober 2020, citirano december 2020, dosegljivo na https://www.mimovrste.com/graficnekartice-amd/asus-graficna-kartica-asus-amd-radeon-r9-290x-4-gb-pci-e-gv-r929xoc-4gd?tab=description
- [4] Mimovrste, Asus Grafična kartica AMD Radeon HD 7870, 2GB, PCI-E 3.0 (HD7870-DC2-2GD5-V2), (online), obiskano oktober 2020, citirano december 2020, dosegljivo na https://www.mimovrste.com/graficne-kartice-amd/asus-graficna-kartica-asus-amd-radeon-hd-7870-2gbpci-e-30-hd7870-dc2-2gd5-v2?tab=description
- [5] MSI, MSI Afterburner, (online), obiskano december. 2020, citirano januar 2021, dosegljiva na https://www.msi.com/Landing/afterburner
- [6] MSI, MSI Kombustor, (online), obiskano december 2020, citirano januar 2021, dosegljivo na https://geeks3d.com/furmark/kombustor/

#### <span id="page-15-1"></span>**Viri slik**

- Slika 1 Grafična kartica AMD R9 280x, (online), obiskano jan 2021, citirano januar 2021 dosegljiva na https://www.mimovrste.com/graficne-kartice-amd/asus-graficna-kartica-asus-amd-radeon-r9-290x-4-gbpci-e-gv-r929xoc-4gd?tab=description
- Slika 2 Grafična kartica AMD HD 7870, (online), obiskano jan 2021, citirano januar 2021 dosegljiva na https://www.mimovrste.com/graficne-kartice-amd/asus-graficna-kartica-asus-amd-radeon-hd-7870-2gbpci-e-30-hd7870-dc2-2gd5-v2?tab=description
- Slika 3 Matična plošča MSI-H55 E32, (online), obiskano januar 2021, citirano januar 2021, dosegljivo na: https://www.google.com/search?q=MSI-H55+E32&tbm=isch&ved=2ahUKEwjZ3d\_LuK\_tAhUSyKQKHa2oB74Q2-cCegQIABAA&oq=MSI-H55+E32&gs\_lcp=CgNpbWcQAzIECCMQJzoHCCMQ6gIQJ1DEJliDcmDagQFoAnAAeACAAYIBiAG CAZIBAzAuMZgBAKABAaoBC2d3cy13aXotaW1nsAEKwAEB&sclient=img&ei=05vHX5moHpKQkw Wt0Z7wCw&bih=747&biw=798#imgrc=3Hr6k4amDSysYM